# ululu Networking **CISCO.** Academy

## **Answers: 14.4.1.5 Lab - [Remote Technician](https://itexamanswers.net/14-4-1-5-lab-remote-technician-fix-an-operating-system-problem.html) - Fix an Operating [System Problem](https://itexamanswers.net/14-4-1-5-lab-remote-technician-fix-an-operating-system-problem.html)**

### **Introduction**

In this lab, you will gather data from the customer and then instruct the customer to fix a computer that does not connect to the network. Document the customer's problem in the work order below.

## **Work Order**

#### **Student Technician Sheet**

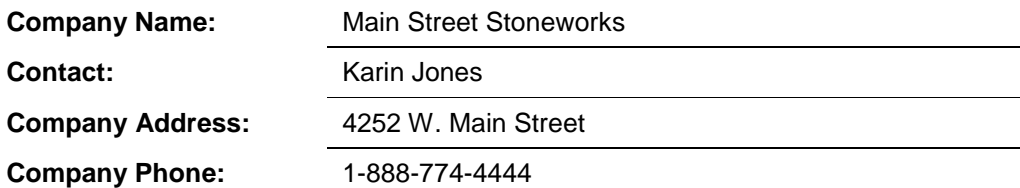

#### *Generating a New Ticket*

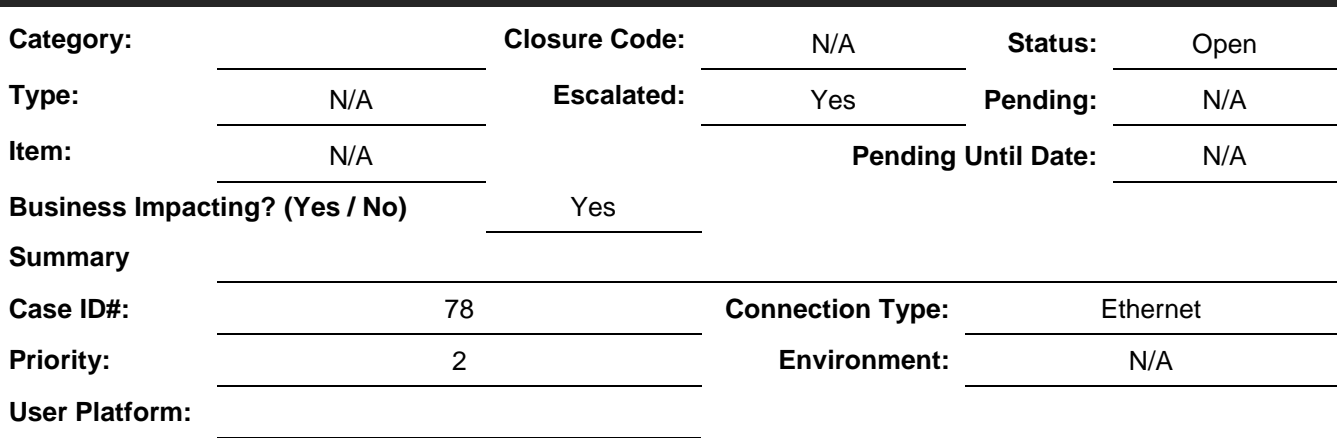

## Blank row. No information. **Problem Description:**

*Type your answers here.*

## **Problem Solution:**

Blank row .No information.

*Type your answers here.*

## **Student Customer Sheet**

Use the contact information and problem description below to report the following information to a level-two technician:

#### **Contact Information**

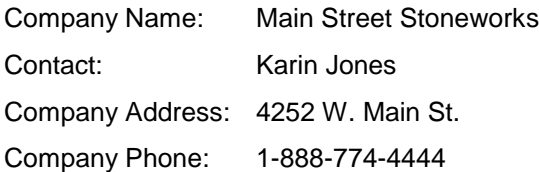

#### **Problem Description**

When I came into the office today, I could not get my email. The Internet does not work either. I tried to restart my computer, but that did not help. None of the files that I need are available to me either. It is like someone pulled the plug, but the plug is still there. I need to get some files from my folder that I was working on yesterday. It is very important for me to get my files so that I can send them to my client. I do not know how to get the files or send them because my computer cannot find them. What do I do?

**Note**: After you have given the level-two tech the problem description, use the Additional Information to answer any follow-up questions the technician may ask.

#### **Additional Information**

- Windows 10
- The computer has not had any new hardware installed recently.
- There is no wireless network available at work.
- The computer detected new hardware at boot-up.
- The computer could not install new hardware.